# Continuous Integration of The FreeBSD Project

Li-Wen Hsu <lwhsu@FreeBSD.org> https://lwhsu.org

# Something about Me

- 許立文
- From Taiwan, a.k.a. Formosa
- **System Administrator**
- **Instructor**
- Programmer
- **Traveler**
- **Diver**
- Snowborder
- **Cyclist**

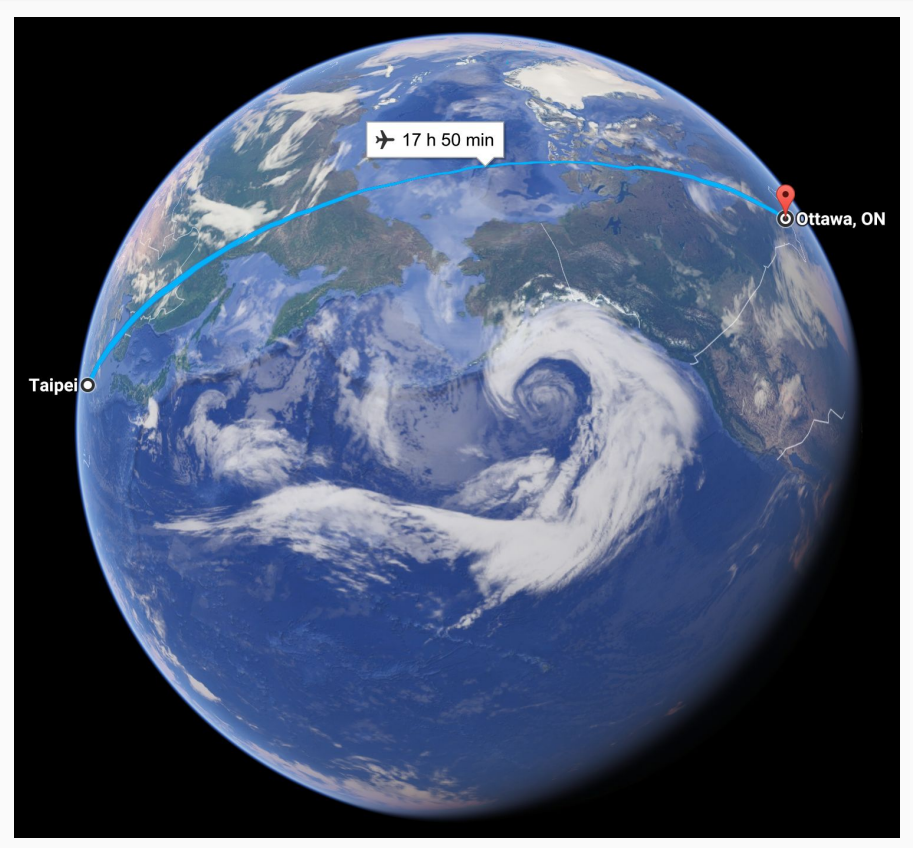

https://www.google.com/maps/dir/Taipei,+Taiwan/Ottawa,+ON,+Canada

## BSDCan 2014 Keynote

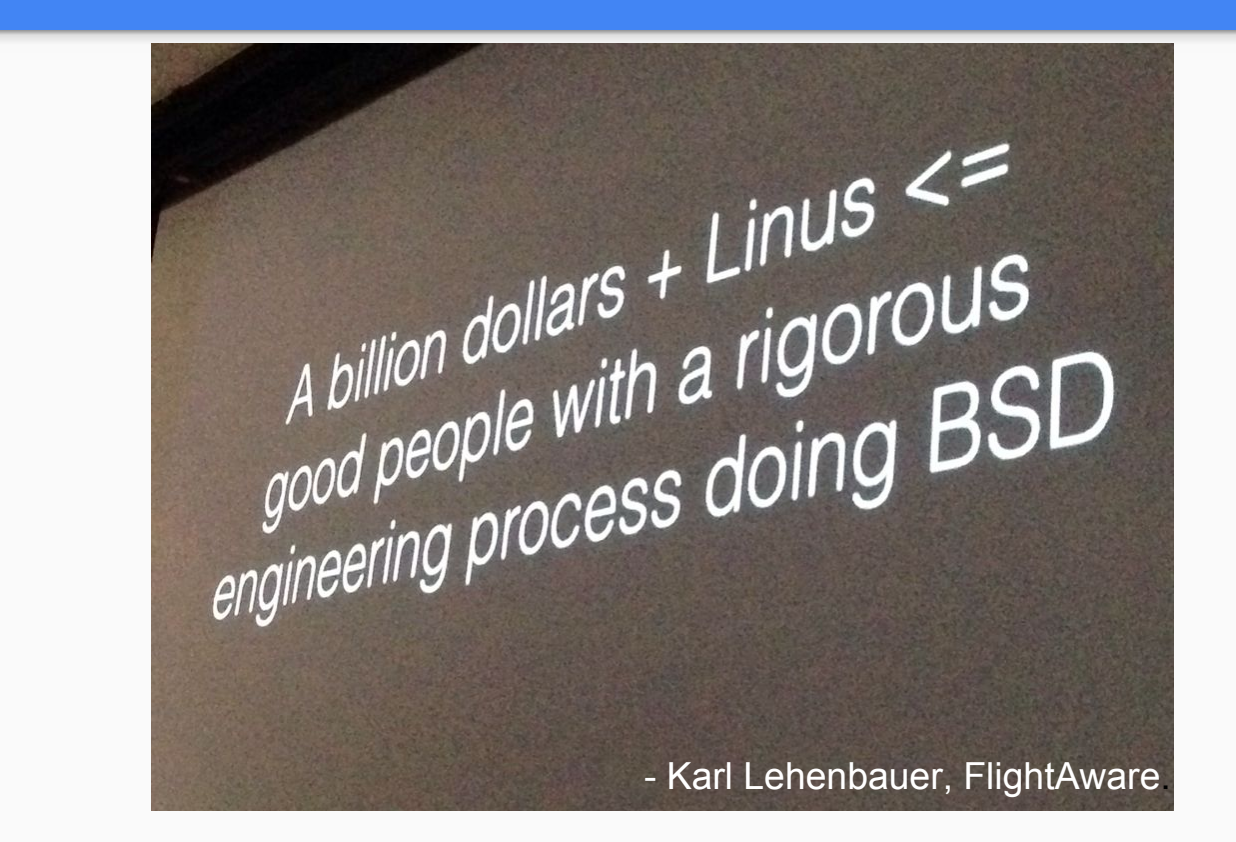

https://twitter.com/bsdcan/status/467298506504683520

# We Need a (more) Higher Quality FreeBSD

- A higher quality Releasee
- Buildable -CURRENT branch
- Reliable -STABLE branch
- Faster development

# Test Early, Test Often

## Integration Test IS Important

We need to do it continuously.

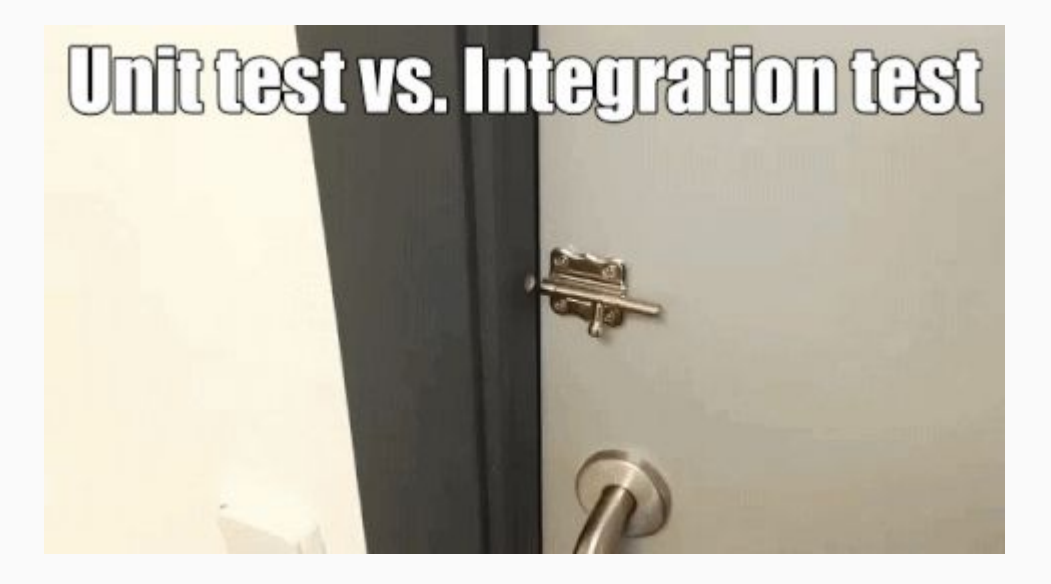

https://media.giphy.com/media/l0MYSpvx4pnsoMNz2/giphy.gif

# Continuous Integration (CI)

Grady Booch, 1991

A software engineering practice of merging all developer working copies to a shared mainline several times a day

- To know conflicts earlier
- To know bugs earlier

## CI Best Practices

- Maintain a code repository
- Automate the build
- Make the build self-testing
- Everyone commits to the baseline every day
- Every commit (to baseline) should be built
- Keep the build fast
- Test in a clone of the production environment
- Make it easy to get the latest deliverables
- Everyone can see the results of the latest build
- Automate deployment

# We Do This from Begining

- Maintain a code repository √ (svn. FreeBSD.org)
- Automate the build
- Make the build self-testing
- Everyone commits to the baseline every day
- Every commit (to baseline) should be built
- Keep the build fast
- Test in a clone of the production environment
- Make it easy to get the latest deliverables
- Everyone can see the results of the latest build
- Automate deployment

## We are an Open Source OS Project

- Maintain a code repository √ (svn. FreeBSD.org)
- Automate the build
- Make the build self-testing
- Everyone commits to the baseline every day
- Every commit (to baseline) should be built
- Keep the build fast
- Test in a clone of the production environment
- Make it easy to get the latest deliverables
- Everyone can see the results of the latest build
- Automate deployment

## What We Need

- Automate the build
- Make the build self-testing
- Every commit (to baseline) should be built
- Keep the build fast
- Make it easy to get the latest deliverables
- Everyone can see the results of the latest build

## What We Do

A good CI system should provide:

- Automate the build
- Make the build self-testing
- Make it easy to get the latest deliverables
- Everyone can see the results of the latest build

Needs help from everyone:

- Every commit (to baseline) should be buildable
- Keep the build fast

# Automatic Build & Some History

## 2002~2014, Tinderbox

- By Dag-Erling Smørgrav <des@FreeBSD.org>
- http://tinderbox.freebsd.org
	- Probably started in March 2002
	- Probably stopped in September 2014
- Open Sourced
	- svn://svn.freebsd.org/base/user/des/tinderbox
- Well Documented
	- https://www.freebsd.org/doc/en/books/developers-handbook/testing-tinderbox.html
	- https://wiki.freebsd.org/Tinderbox

# tinderbox.FreeBSD.org

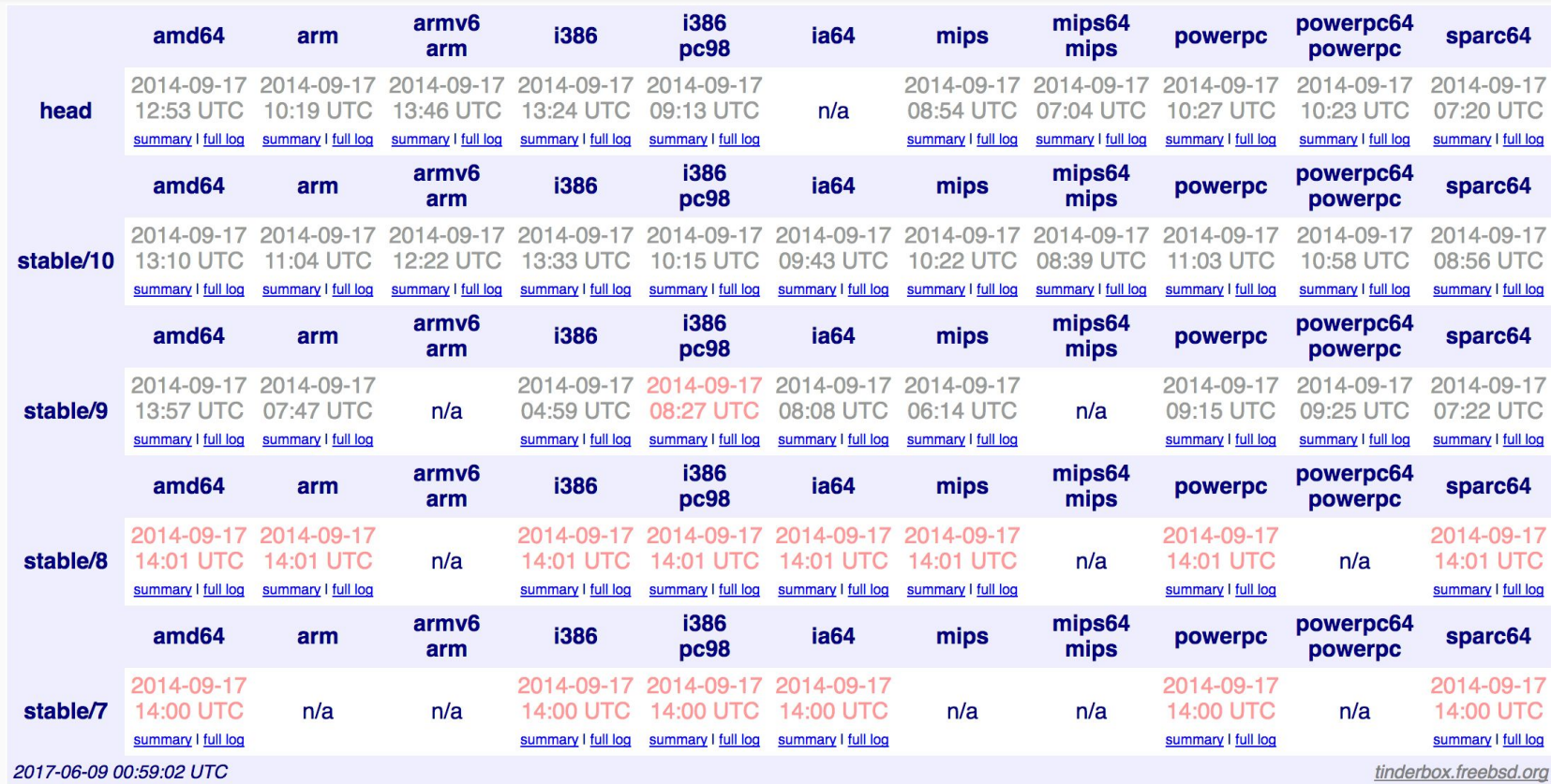

# 2013, jenkins-admin@FreeBSD.org

- Founded by Craig Rodrigues in late 2013
	- Current Members:
		- Baptiste Daroussin (bapt@), Brad Davis (brd@), Brooks Davis (brooks@), Craig Rodrigues (rodrigc@), Li-Wen Hsu (lwhsu@), Steve Wills (swills@)
		- https://www.freebsd.org/administration.html#t-jenkins-admin
	- Alumni:
		- Julio Merino (jmmv@), Steven Kreuzer (skreuzer@), R. Tyler Croy, Ahmed Kamal
- First working group was in BSDCan 2014
- Discussions continued in following conferences
	- EuroBSDCon 2016, AsiaBSDCon 2017, BSDCan 2017 (yesterday!)
- More information: https://wiki.FreeBSD.org/Jenkins
	- TODO items: https://wiki.FreeBSD.org/Jenkins/TODO

## **Jenkins**

- An open source automation server written in Java
- **Created by Kohsuke Kawaguchi**
- https://jenkins.io
- Helps automating the non-human part of the whole software development process
	- Continuous Integration
	- Continuous delivery
- Extended by various of plugins

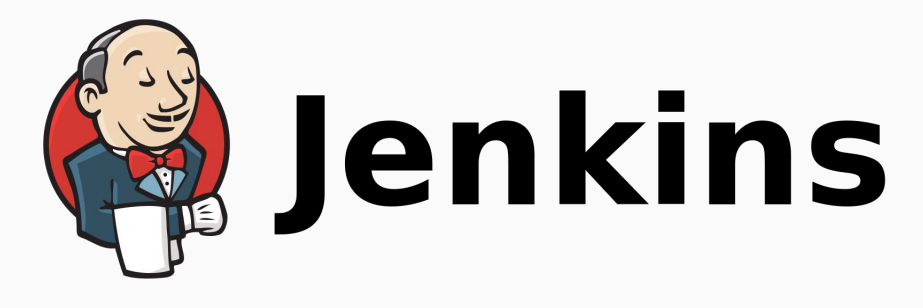

## 2013, https://Jenkins.FreeBSD.org

- Created and operated by jenkins-admin@ since the group formed
- Independent successor of tinderbox.FreeBSD.org
- Periodically builds and tests FreeBSD src and doc trees
	- Branches: head, stable-11, stable-10, stable-9
	- Architectures: amd64, i386, sparc64
	- Others: build with GCC
		- Leverage the cross toolchain
		- amd64 cross build amd64 itself ;-)
- Repository: https://github.com/freebsd/freebsd-ci

## https://Jenkins.FreeBSD.org

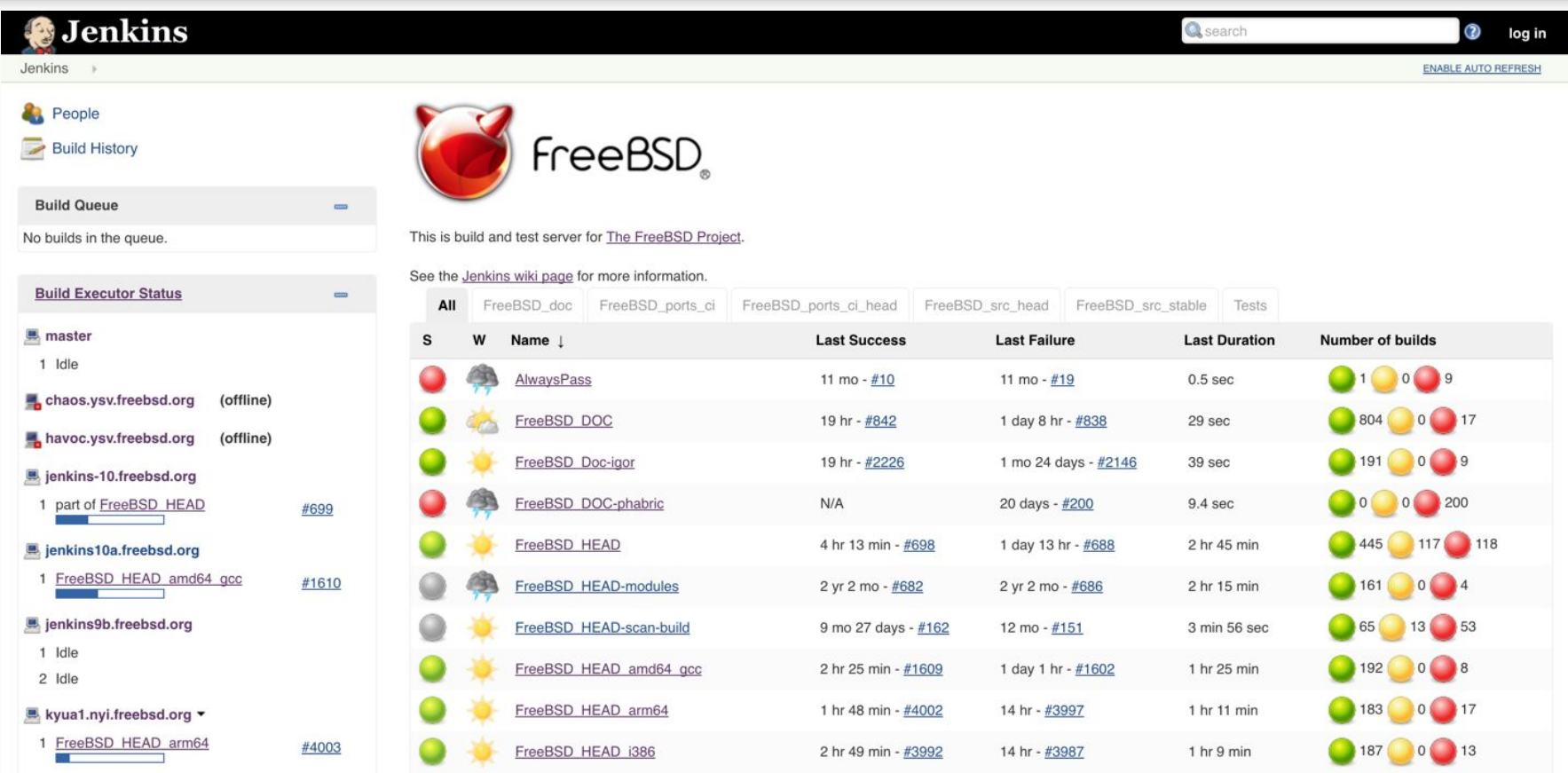

# 2016, https://CI.FreeBSD.org

- Started in last summer, right after BSDCan 2016
- Also based on Jenkins
- Experiment for some new ideas and features
- Artifact server introduced
	- Pass artifact between stages in a pipeline
	- Open to the public for doing more tests
- Job template
	- Make it easier to add new CI jobs without knowing jenkins configuration
- Codes have been merged back to freebsd/freebsd-ci repository
	- https://github.com/freebsd/freebsd-ci

## head-amd64-\* Jobs on CI.FreeBSD.org

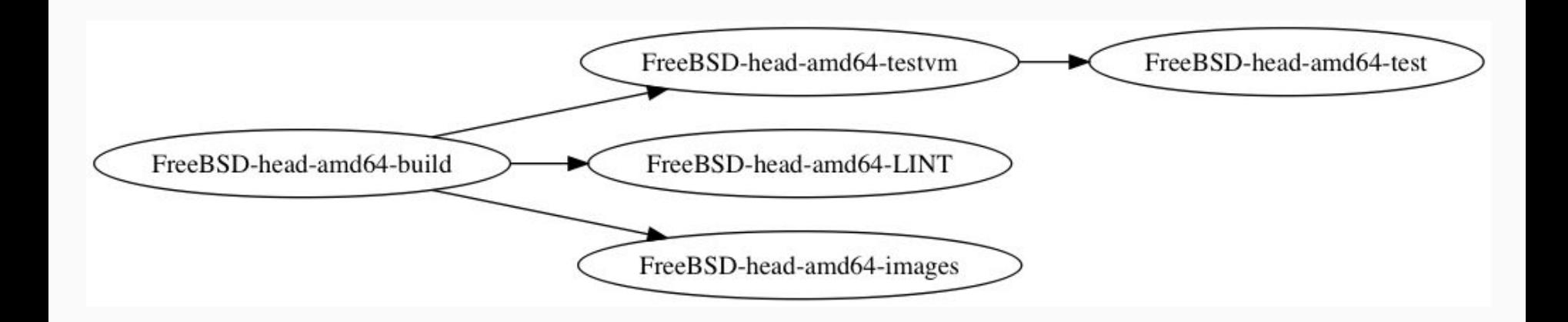

## Automatic Build on https://CI.FreeBSD.org

- **\*-build jobs** 
	- scripts/build/build-world-kernel.sh
	- Generalized for different versions and architectures
	- make buildworld & buildkernel
	- Build distribution files
- $\bullet$  \*-LINT jobs
	- scripts/build/build-kernel-LINT.sh
	- Build LINT kernel

# **Self Tests**

# Kyua

- Testing framework for infrastructure software
- By Julio Merino <jmmv@{NetBSD,FreeBSD}.org>
- **•** Repository
	- https://github.com/jmmv/kyua
- Documentation
	- https://github.com/jmmv/kyua/wiki/Quickstart
	- Julio's talk & tutorial at AsiaBSDCon 2014
		- https://drive.google.com/drive/folders/0B08g-X1kPkSYNmlEdTB5RjlFbkk

# bhyve - The BSD Hypervisor

- http://bhyve.org/
- Built in FreeBSD since 10.0
- On ci.FreeBSD.org
	- \*-images jobs build virtual machine images installed by distribution files
	- \*-testvm jobs build virtual machine with kyua installed
		- Basically the same with above job, but virtual disk size is smaller
- \*-test jobs take testym image from artifact server and run it
	- For RISC-V architecture we use QEMU

# Putting Them Together

- Create virtual machine image
	- Pre-install kyua package and test files (under /usr/tests)
	- Customize /etc/rc.local to:
		- **Bun tests**
		- Generate reports
		- Shutdown virtual machine
	- scripts/build/build-test\_image.sh
- Run tests in virtual machine
	- Fetch the vm image, boot it
	- Wait for it completes running tests, or kill it when timeout
	- Extract test reports from the vm image
	- scripts/test/run-tests.sh

# Access to Results

## JUnit Format Output

</testcase>

<testcase classname="bin.cat.cat\_test" name="align" time="0.018"> <system-out>Executing command [ /bin/sh -c cat -be /usr/tests/bin/cat/d\_align.in ] </system-out> <system-err>Test case metadata ------------------

allowed architectures is empty allowed\_platforms is empty description = Test that  $cat(1)$  aligns the output right with options  $\'$ -be $\'$  (PR bin/4841) has cleanup = false is exclusive = false required\_configs is empty required disk space =  $0$ required\_files is empty required\_memory = 0 required\_programs is empty required\_user is empty  $timeout = 300$ Timing information ------------------ Start time: 2016-09-23T01:22:37.490230Z End time: 2016-09-23T01:22:37.508471Z Duration: 0.018s Original stderr --------------- <EMPTY&gt; </system-err>

## Parsed and Displayed by Jenkins

## https://<job url>/<br/>build number>/testReport

## **Test Result**

0 failures (-3), 64 skipped (-81)

6,023 tests  $(\pm 0)$ Took 31 min.

### **All Tests**

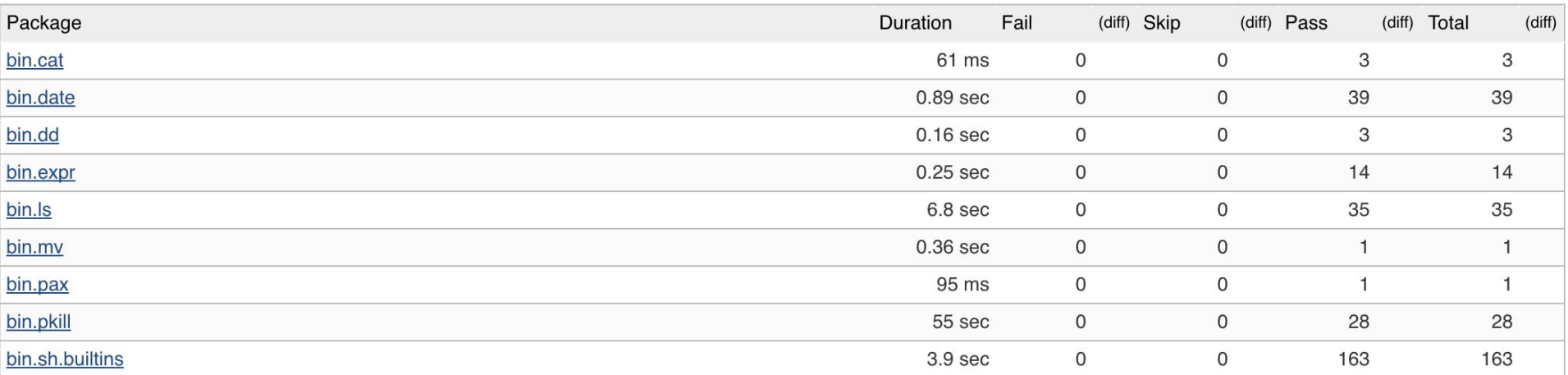

## Failed Test Case Display

## **Failed**

sys.geom.class.gate.ggate\_test.ggatel\_file (from (test-report.xml))

Failing for the past 3 builds (Since  $\sqrt{\frac{#1505}{}}$ ) Took 60 ms.

### **Error Message**

work md5 checksum didn't match

### **Standard Output**

Executing command [ ggatel create -u 0 work ]

### **Standard Error**

Test case metadata

## Test Result Trend

## **Project FreeBSD-head-amd64-test**

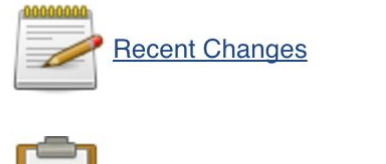

Latest Test Result (1 failure / -3)

## **Upstream Projects**

FreeBSD-head-amd64-testvm

### **Permalinks**

- Last build (#1508), 34 min ago  $\bullet$
- Last stable build (#1504), 8 hr 22 min ago  $\bullet$
- Last successful build (#1507), 3 hr 14 min ago  $\bullet$
- Last failed build (#1387), 7 days 7 hr ago  $\bullet$
- Last unstable build (#1507), 3 hr 14 min ago  $\bullet$
- Last unsuccessful build (#1507), 3 hr 14 min ago  $\bullet$
- Last completed build (#1507), 3 hr 14 min ago ۰

### **Test Result Trend** 6,000 5,000 4.000 count 3,000 2,000 1,000 0 1469 1475<br>11487<br>11487 349g

(just show failures) enlarge

## Artifacts

- $\bullet$  \*.txz
	- From \*-build jobs
	- Distribution files just like what on https://download.FreeBSD.org
- disk.img.xz
	- From \*-images jobs
	- Virtual machine disk image file, installed from above \*.txz files
- disk-test.img.xz
	- From \*-testvm jobs
	- Virtual machine disk image file, with test script and test case

# artifact.ci.FreeBSD.org

- ftpes://artifact.ci.FreeBSD.org
	- Serves files upload from jobs
		- Through Jenkins "Publish Over FTP" Plugin
		- Add FTP over TLS support
- https://artifact.ci.FreeBSD.org
	- Serves files download for downstream jobs in pipeline or external users
	- snapshots/
		- <br />
		<br />
		<br />
		<svn\_revision>/<target>/<target\_arch>
			- head/r123456/amd64/amd64

# Open Configurations

## Make Creating New Job Easier

- Not everyone knows (and has to know) how to configure Jenkins
- Build jobs have most parts in common
- Create a "job template"
	- Environment setup
		- Check out latest source code
		- Setup needed version of FreeBSD
		- Install required packages
	- Execute specified build script for that job
	- Environment cleanup

## Jenkins Job Builder

- By OpenStack project
	- http://docs.openstack.org/infra/jenkins-job-builder/
- Before that, Jenkins job can only be edited on web interface
- Jenkins Job Builder provides YAML -> Jenkins configurations
- Create / update job through Jenkins' web service
- Make jenkins configurations trackable and reproducible
- https://github.com/freebsd/freebsd-ci/tree/master/jjb

# Job Definition

- job:

 name: FreeBSD-head-scan\_build scm:

- FreeBSD-src-head

builders:

- checkout-scripts
- setup-jail
- execute-in-jail

publishers:

- clean-jail

wrappers:

- timestamps

## Build-in-jail Script Sets

- https://github.com/freebsd/freebsd-ci/tree/master/scripts/jail
- Simplify clean environment setup and job execution
	- Three phase: setup.sh, execute.sh, clean.sh
	- sudo installed by default
- A typical job configuration
	- build.sh
		- Main build script, which is executed by execue.sh in the jail
	- jail.conf
		- Jail environment configuration: version, arch, etc.
	- pkg-list
		- Package needs to be installed (from pkg. FreeBSD.org)

## Adding a New Job

- Submitters bring their own build scripts and configs:
	- jail.conf, pkg-list, build.sh
	- Other configurations (ex: src.conf, make.conf)
- Jenkins-admin merges scripts to freebsd-ci/jobs/<job name>/
- Jenkins-admin creates a new entry jenkins job builder, push it
- Done! Our restless Jenkins executes it around the clock

## Example: FreeBSD-head-aarch64-build

● jail.conf TARGET=amd64 TARGET\_ARCH=amd64 WITH 32BIT=0 OSRELEASE=11.0-RELEASE

● pkg-list

aarch64-binutils

● build.sh

```
#!/bin/sh
env \backslashJFLAG=${BUILDER_JFLAG} \
     TARGET=arm64 \
     TARGET_ARCH=aarch64 \
     sh -x freebsd-ci/scripts/build/build-world-kernel.sh
```
## Quarantine Mode

- Used to build with patch from external
- **QUARANTINE=1** in jail.conf
- Config jail to be an isolated environment
	- Remove internet connection after required packages installed
- Limit job resource from job configuration
	- Limit execution time

wrappers:

- timeout:
	- timeout: 90 fail: true type: absolute

# Other Integrations

# **Notifications**

- When to notify
	- Build failed
	- Build unstable (compile successfully, but some test cases failed)
	- Build back to stable
- How to notify
	- Email
	- IRC
- What to notify
	- Changes since last build (who & what)
	- Tail of the console output
	- What are the test cases failed

## Email Notification

- Double-edged sword
- If nobody reads, it's totally no use
- Email-ext plugin

### freebsd-current mailing list, July 2016

- Jenkins build is still unstable: FreeBSD HEAD #500 jenkins-admin at FreeBSD.org
- Jenkins build is still unstable: FreeBSD HEAD #501 jenkins-admin at FreeBSD.org
- . bhyve with lagg failover doesn't work on wifi Randy Westlund
- Jenkins build is still unstable: FreeBSD HEAD #502 jenkins-admin at FreeBSD.org
- FreeBSD HEAD 1386 Build #3721 Failure *jenkins-admin at FreeBSD.org*
- Build failed in Jenkins: FreeBSD HEAD #503 jenkins-admin at FreeBSD.org
- AR8327 Etherswitch led control patch Dan Nelson
- FreeBSD HEAD 1386 Build #3722 Still Failing *jenkins-admin* at FreeBSD.org
- EARLY AP STARTUP hangs during boot Gary Jennejohn
- FreeBSD HEAD i386 Build #3723 Fixed jenkins-admin at FreeBSD.org
- Jenkins build is unstable: FreeBSD HEAD #504 jenkins-admin at FreeBSD.org
- Jenkins build is still unstable: FreeBSD HEAD #505 jenkins-admin at FreeBSD.org
- Jenkins build is still unstable: FreeBSD HEAD #506 *jenkins-admin* at FreeBSD.org
- AR8327 Etherswitch led control patch Dan Nelson
- EARLY AP STARTUP hangs during boot John Baldwin
- Jenkins build is still unstable: FreeBSD HEAD #507 *ienkins-admin at FreeBSD.org*
- FreeBSD 11.0-BETA3 Now Available Glen Barber
- resolves freeds @RESTARTCMD@ to be replaced after r303062 Guy Yur
- Jenkins build is still unstable: FreeBSD HEAD #508 *jenkins-admin at FreeBSD.org*
- resolveonf needs @RESTARTCMD@ to be replaced after r303062 Pedro Giffuni
- resolveonf needs @RESTARTCMD@ to be replaced after r303062 Glen Barber
- resolveonf needs @RESTARTCMD@ to be replaced after r303062 Pedro Giffuni
- Jenkins build is still unstable: FreeBSD HEAD #509 *jenkins-admin* at FreeBSD.org
- ACPI errors when booting laptop Ben Woods
- Jenkins build is still unstable: FreeBSD HEAD #510 jenkins-admin at FreeBSD.org
- EFI boot: can we make loader efi work as BOOT{x64, aa64, arm, ia32}.efi? Xin Li
- EFI boot: can we make loader.efi work as BOOT{x64, aa64, arm, ia32}.efi? Nathan Whitehorn
- Jenkins build is back to stable : FreeBSD HEAD #511 jenkins-admin at FreeBSD.org
- EARLY AP STARTUP hangs during boot Gary Jennejohn
- [PATCH] randomized delay in locking primitives, take 2 Mateusz Guzik
- [PATCH] randomized delay in locking primitives, take 2 Konstantin Belousov
- Jenkins build is back to normal: FreeBSD HEAD sparc64 #185 *jenkins-admin at FreeBSD.org*

## Reduce False Alert

- Be more careful before sending
- Pre-send script
	- https://github.com/freebsd/freebsd-ci/blob/master/scripts/email-ext/pre-send.groovy
	- Filter out the internal errors of the jenkins cluster

## Notification Contents

● Use email-ext plugin to customize mail body

## Template for Failed/Unstable Build Jobs

\$PROJECT\_NAME - Build #\$BUILD\_NUMBER - \$BUILD\_STATUS:

Build information: \${BUILD\_URL} Full change log: \${BUILD URL}changes Full build log: \${BUILD\_URL}console

Change summaries:

\${CHANGES, format="%r by %a:\\n%m\\n"}

The end of the build log:

\${BUILD\_LOG}

## Example: Build Failed Mail

FreeBSD HEAD i386 - Build #3987 - Failure:

Build information: https://jenkins.FreeBSD.org/job/FreeBSD HEAD i386/3987/ Full change log: https://jenkins.FreeBSD.org/job/FreeBSD HEAD i386/3987/changes Full build log: https://jenkins.FreeBSD.org/job/FreeBSD HEAD i386/3987/console

Change summaries:

```
306148 by jpaetzel:
Update oce driver to 11.0.50.0
Submitted by: Venkat Duvvuru <venkatkumar.duvvuru at broadcom.com>
The end of the build log:
[...truncated 190386 lines...]
--- oce if.o ---/usr/src/sys/modules/oce/../../dev/oce/oce if.c:45:10: fatal error: 'oce user.h' file not found
#include "oce user.h"
1 error generated.
*** [oce if.o] Error code 1
bmake[4]: stopped in /usr/src/sys/modules/oce
```
https://lists.freebsd.org/pipermail/freebsd-current/2016-September/063370.html 48

## Template for Failed/Unstable Test Jobs

\$PROJECT\_NAME - Build #\$BUILD\_NUMBER - \$BUILD\_STATUS:

Build information: \${BUILD\_URL} Full change log: \${BUILD\_URL}changes Full build log: \${BUILD\_URL}console

Change summaries:

\${CHANGES, format="%r by %a:\\n%m\\n"}

The failed test cases:

\${FAILED\_TESTS,showStack="false",showMessage="true", maxTests=100}

## Example: Test Failed Mail

FreeBSD HEAD-tests - Build #1746 - Still Unstable:

Build information: https://jenkins.FreeBSD.org/job/FreeBSD HEAD-tests/1746/ Full change log: https://jenkins.FreeBSD.org/job/FreeBSD HEAD-tests/1746/changes Full build log: https://jenkins.FreeBSD.org/job/FreeBSD HEAD-tests/1746/console

Change summaries:

No changes

The failed test cases:

2 tests failed. FAILED: sys.mqueue.mqueue test.mqtest3

Error Message: atf-check failed; see the output of the test for details

FAILED: sys.mqueue.mqueue test.mqtest4

Error Message: atf-check failed; see the output of the test for details

https://lists.freebsd.org/pipermail/freebsd-current/2015-December/058742.html 50

# Integration with Code Review System

- https://ci.freebsd.org/job/phabric-FreeBSD-head-amd64-build
- Phabricator Differential Plugin
	- From Uber
		- https://github.com/uber/phabricator-jenkins-plugin
		- Good readme.md
	- We patched it to support Subversion
		- https://github.com/uber/phabricator-jenkins-plugin/pull/214
		- Basically provide option to select the main SCM
		- Conditionally issue SCM-specified options to arc

## Patch Number Attached to each Build

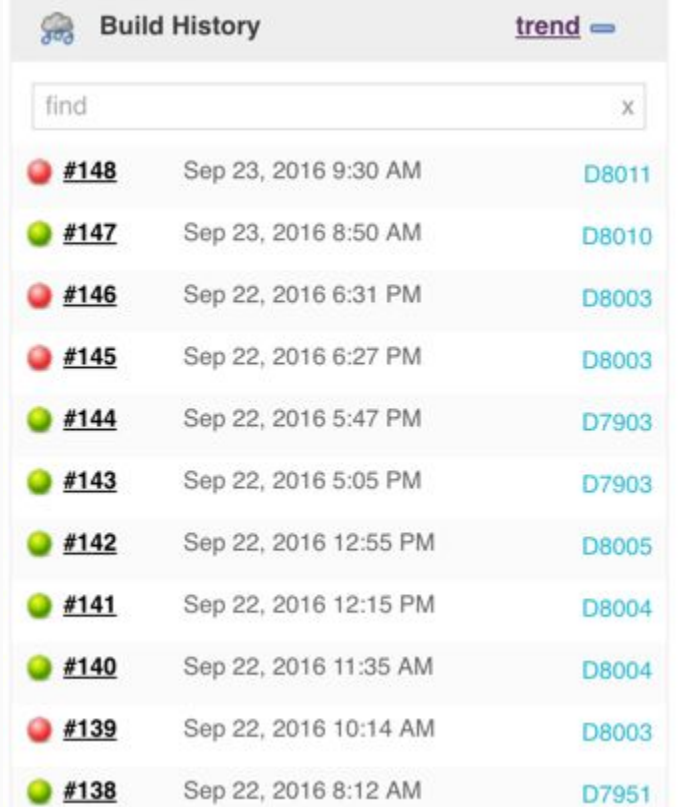

## Patch Information in Build Page

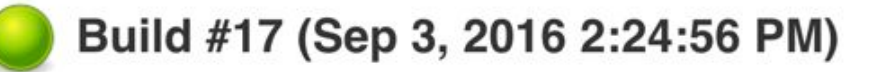

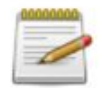

Revision: 49365 No changes.

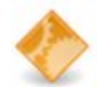

Started by remote host 2001:1900:2254:206a::16:75

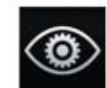

This was a build of D7749 by unknown (unknown)

Igor fix

Reviewers: bcr, wblock

Reviewed By: bcr, wblock

Subscribers: wblock, bcr

Differential Revision: https://reviews.freebsd.org/D7749

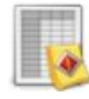

Checkstyle: 66,114 warnings from one analysis.

• 1 fixed warning

## Patch Build Status

## On Phabricator:

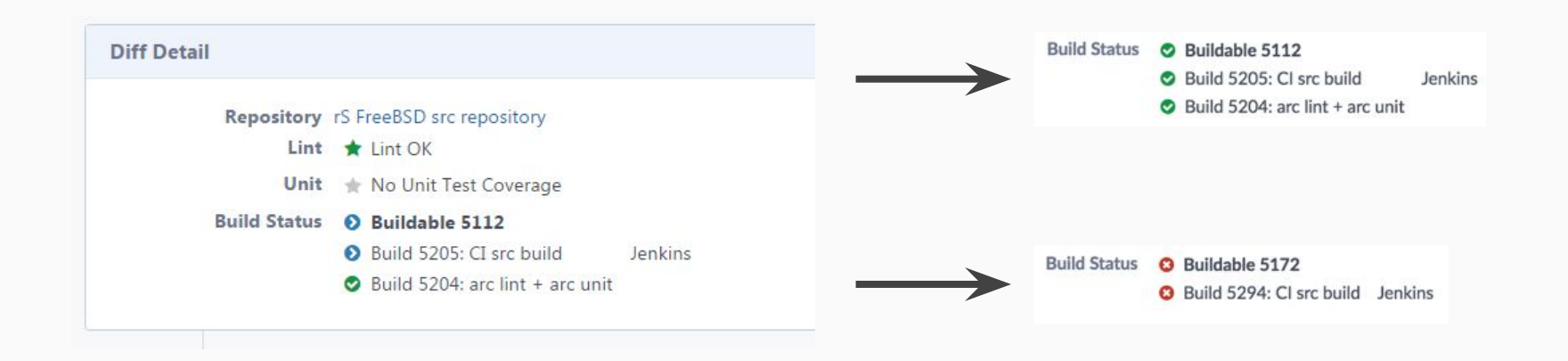

# Clang scan-build

- https://ci.freebsd.org/job/FreeBSD-head-scan\_build/
- Static analysis tool provided by clang
	- http://clang-analyzer.llvm.org/scan-build.html
- Clang Scan-Build Plugin
- bsd.clang-analyze.mk
	- Imported from NetBSD

make analyze  $\setminus$ CLANG ANALYZE OUTPUT DIR=clangScanBuildReports \ CLANG\_ANALYZE\_OUTPUT=html

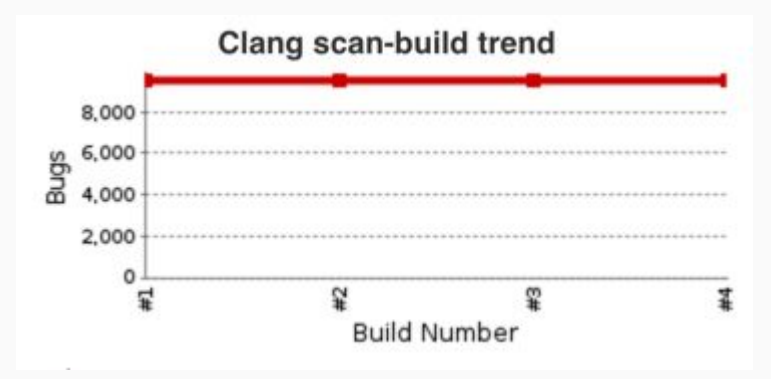

## Clang scan-build Bug Report

FreeBSD-head-scan build #4 > Clang scan-build bugs Jenkins 16

**ENABLE AUTO REFRESH** 

### Clang scan-build bug report for build #4

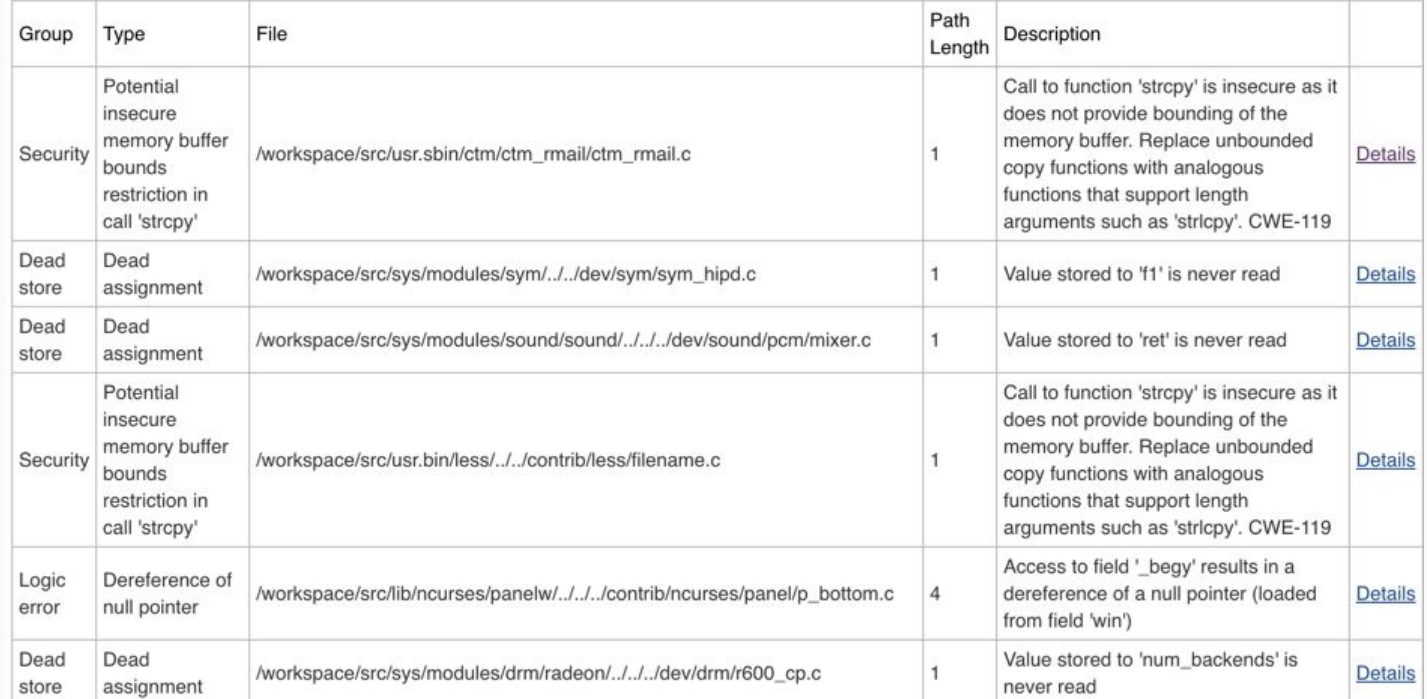

## Detailed HTML Output

697  $/$ \* \* Recheck that ".." entry in the vdp directory points 698 \* to the inode we looked up before vdp lock was 699 \* dropped. 700  $\star/$ 701  $error = ufs\_lookup\_ino(pdp, NULL, cap, \n% inol);$ 702 if (error) { 703 43  $\leftarrow$  Assuming 'error' is 0  $\rightarrow$ ← Taking false branch → 704 vput(tdp); 705 return (error); 706 if  $($ inol != ino)  $\{$ 707  $\leftarrow$  Taking false branch  $\rightarrow$ 708  $vput(tdp);$ goto restart; 709 710 ١ 711 \*vpp =  $tdp$ ; 712 ← Dereference of null pointer (loaded from variable 'vpp') 46

## Igor + Checkstyle

- textproc/igor
	- By Warren Block <wblock@FreeBSD.org>
	- Automated proofreader for text files, man pages, and DocBook SGML source files

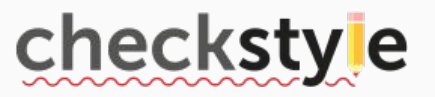

- Checkstyle
	- A tool to help programmers write Java code that adheres to a coding standard
	- Output an XML can be parsed by Jenkins Checkstyle Plugin

We added a new option (-X) to igor to output checkstyle XML

## Checkstyle Result

FreeBSD-doc-head-igor • #18 > Checkstyle Warnings Jenkins  $\sim$ 

#### Back to Project

#### **Status** Q

 $\triangleright$  Changes

Console Output

**View Build Information**  $\overline{\phantom{a}}$ 

**Environment Variables** 

**Checkstyle Warnings**  $\bullet$ 

**Embeddable Build Status** 

**Previous Build** 

### **CheckStyle Result**

#### **Warnings Trend**

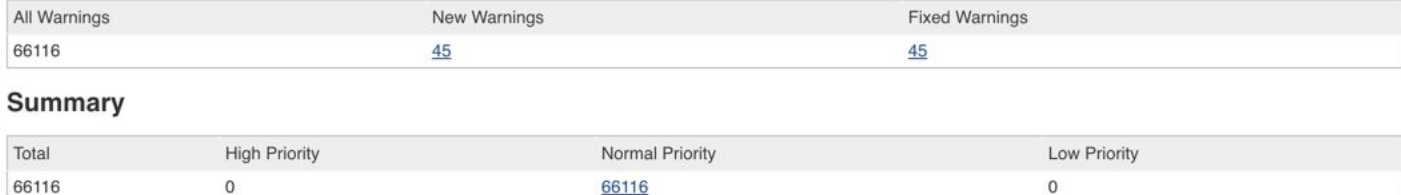

#### **Details**

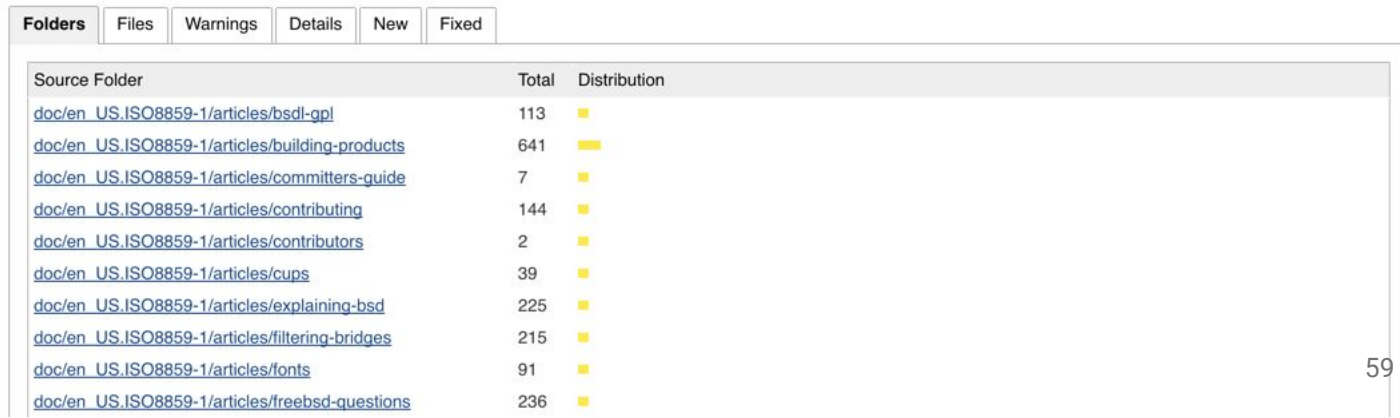

## Checkstyle Result Trend

● Compare with previous build

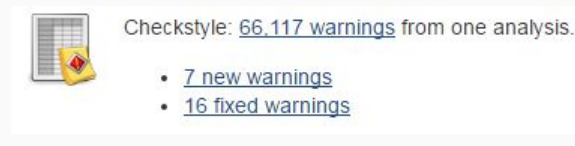

● Overall Trend

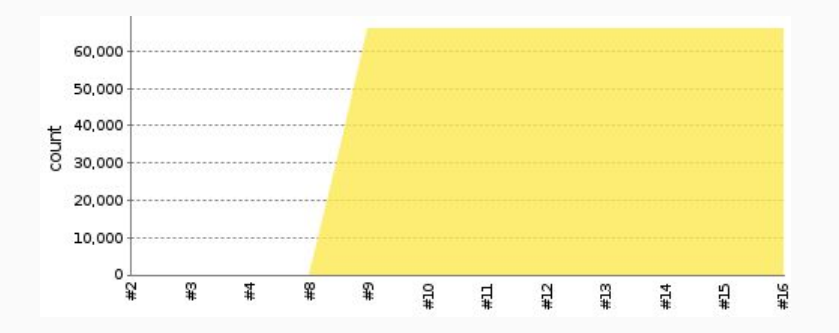

## Compiler Warnings

FreeBSD-stable-11-amd64-build #31 LLVM/Clang Warnings Jenkins  $\rightarrow$ 

**Back to Project** ۰

#### $\mathcal{O}_k$ **Status**

≂ Changes

Console Output  $\overline{\mathbf{z}}$ 

View as plain text

View Build Information ⋝

**Environment Variables** d

**LLVM/Clang Warnings** 

**Embeddable Build Status** v

**Previous Build** đπ

### **LLVM/Clang Warnings**

#### **Warnings Trend**

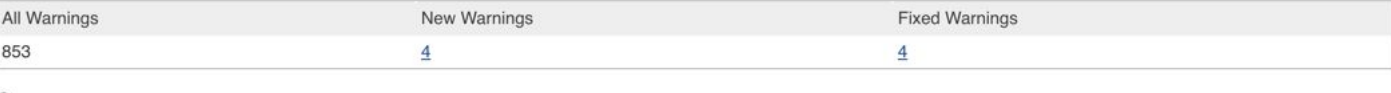

#### Summary

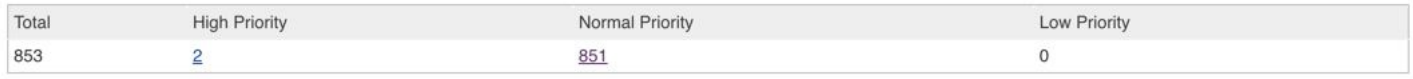

#### **Details**

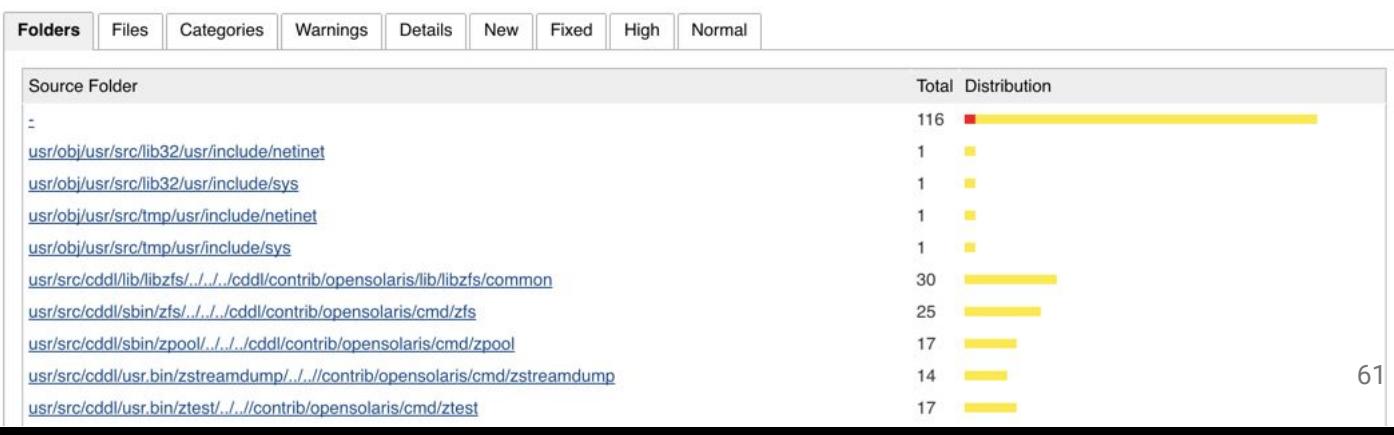

## Compiler Warnings Trend

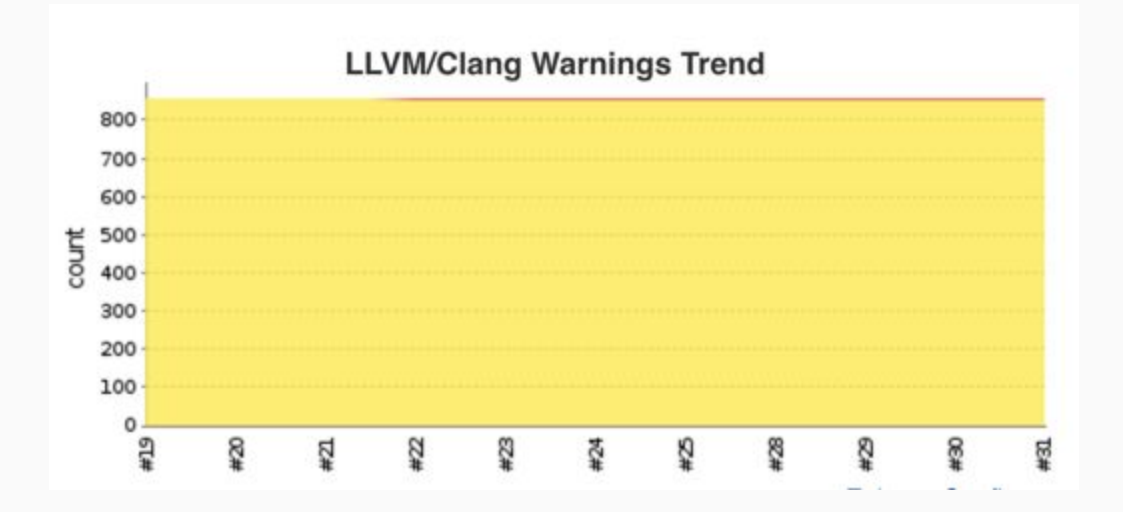

## Build Status Badge

• https://wiki.freebsd.org/arm64:

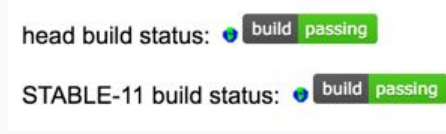

● https://riscv.org/software-tools/freebsd/ **FreeBSD/RISC-V** 

This is a port of **FreeBSD Operating System** to RISC-V instruction set architecture.

build passing

- https://<job url>/badge/icon
- https://<job url>/lastCompletedBuild/badge/icon

# Other Jenkins Plugins Used

- SCM Sync configuration
	- Use post-commit hook to notify administrators
- SafeRestart
	- Schedule restart jenkins when all current jobs complete
	- Save and resume the build queue

## ● Green balls

- People like green
- Everything is fine

## Jenkins REST API

Most Jenkins URLs can be append "/api" to get REST API document

- Append "/api/json" for JSON
- Append "/api/json?pretty=true" for human readable
- Get the latest good-to-build revision: (jq package needed)
	- $\circ$  curl -s

```
https://ci.freebsd.org/job/FreeBSD-head-amd64-build/lastStableBuild/api/j
son | jq '.changeSet.revisions[0].revision'
```
## Tinderbox view

- https://ci.freebsd.org/tinderbox/
- By foundation intern, Siva Mahadevan

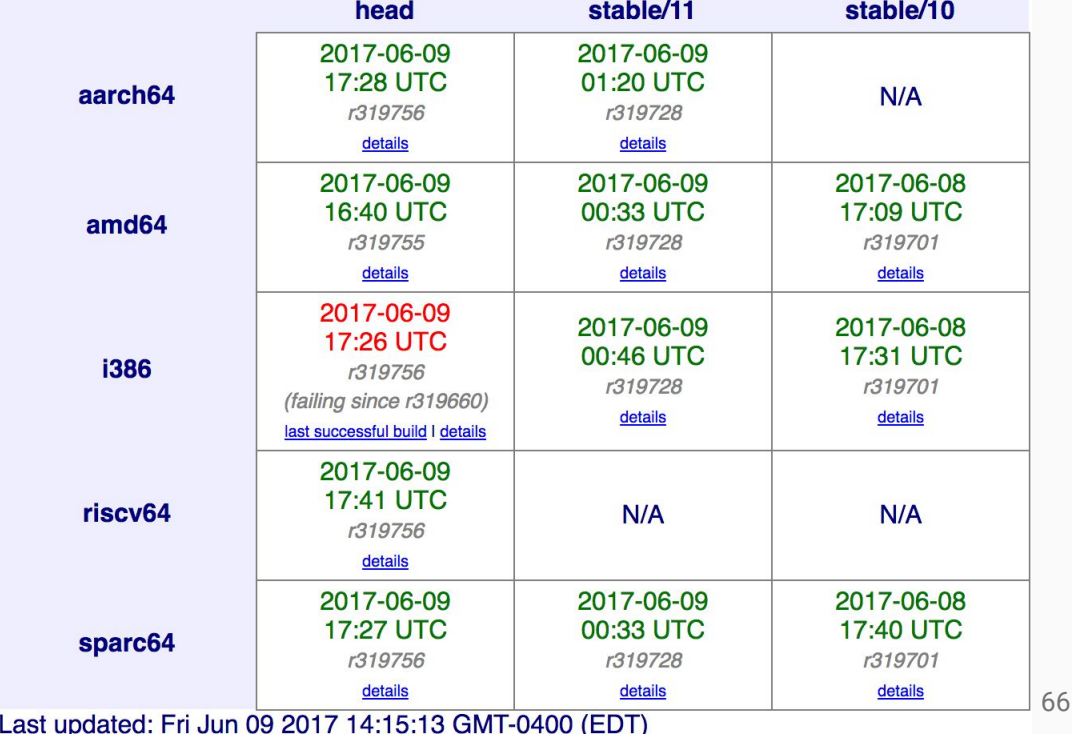

# Epilogue

## **Summary**

- Continuous Integration does help development of the FreeBSD project
- Hope these experience and codes can also help other projects

## Future Work

- Have you to work on testing FreeBSD!
	- freebsd-testing@
	- EFNet/#freebsd-ci
- Check for reproducible build
- More tests, even some are not enabled by default
	- Dtrace
- Build for project branches
	- Make testing feature branches easier
- CI for ports
	- Collaboration with "redports"
	- Automatically "exp-run"
- Performance tests
- Work with other projects

## Acknowledgement

- jenkins-admin@FreeBSD.org
- The FreeBSD Foundation
- clusteradmin@FreeBSD.org
- phabic-admin@FreeBSD.org
- People on -testing, -current, -stable mailing lists